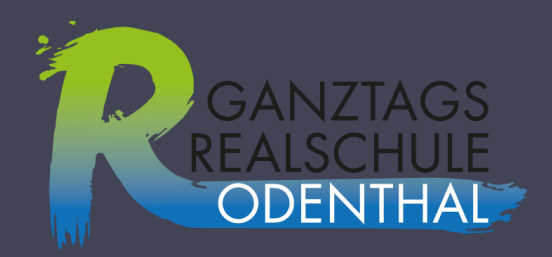

# **Informationen zur Berufsfelderkundung**

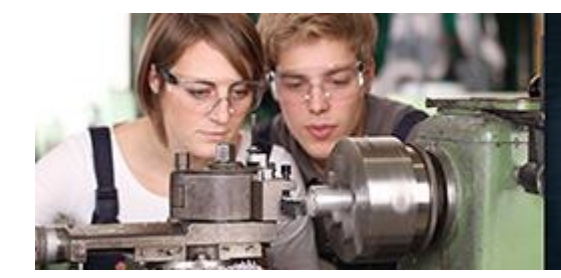

Ziele Ausbildung wissen Bildung Prüfung Perspektive Berufswahl Stadium Arbeit Erfolg Zukunft Vorstellungsgespräch Vertrag

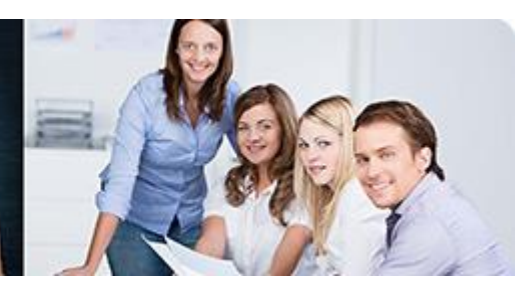

### Inhalt

- Berufsfelderkundung Was ist das?
- Was muss ich machen?
- Das Berufsfelderkundungsportal
- Sonst noch was? Termine!

### Berufsfelderkundung – Was ist das?

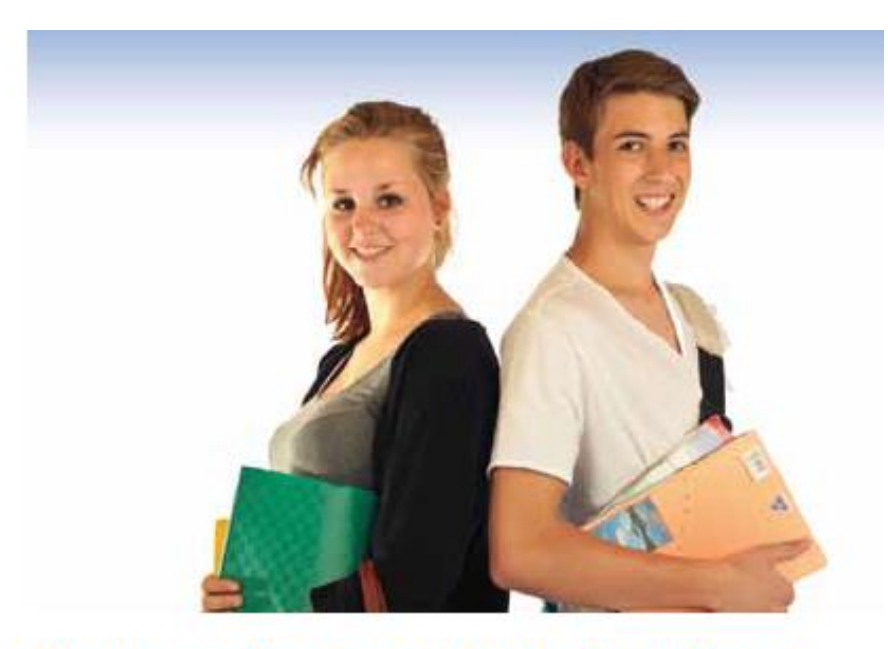

#### Chancen der Berufsfelderkundung

"Welche Ausbildung oder welches Studium passt zu mir? Welchen Beruf möchte ich später einmal ausüben?"

• Das frühzeitige Auseinandersetzen mit den eigenen Interessen und Stärken und den vielen verschiedenen Berufsbildern ist der Schlüssel für eine erfolgreiche Studien- und Berufswahl.

### Was muss ich machen?

• drei Berufsfelder erkunden in Klasse 8  $\rightarrow$  praxisnahe Einblicke in für das Berufsfeld typische ….Tätigkeiten

### **Berufe rund** um ...

- · Bau. Architektur Vermessung
- Sauberkeit, Hygiene
- Elektronik
- Transport, Logistik, Lager
- Pflege
- · Hotel, Gaststättengewerbe
- Nahrungsmittelgewerbe

#### **Berufe rund** um ...

- Chemie. Bio-. Nanotechnologie
- Recht, Verwaltung
- Vertrieb, Verkauf
- Erziehung
- IT, Computer
- Metall, Maschinen
- Landwirtschaft, Natur, **Umwelt**

#### **Berufe rund** um ...

REALSCHULE

- · Fahrzeug, Verkehrstechnik
- Marketing, Werbung
- · Geld, Versicherung, Immobilien
- Gesundheit
- Kosmetik, Körperpflege
- · Kunst, Kultur, Sprache
- Schutz, Sicherheit

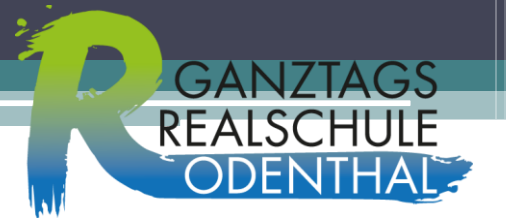

### Was muss ich machen?

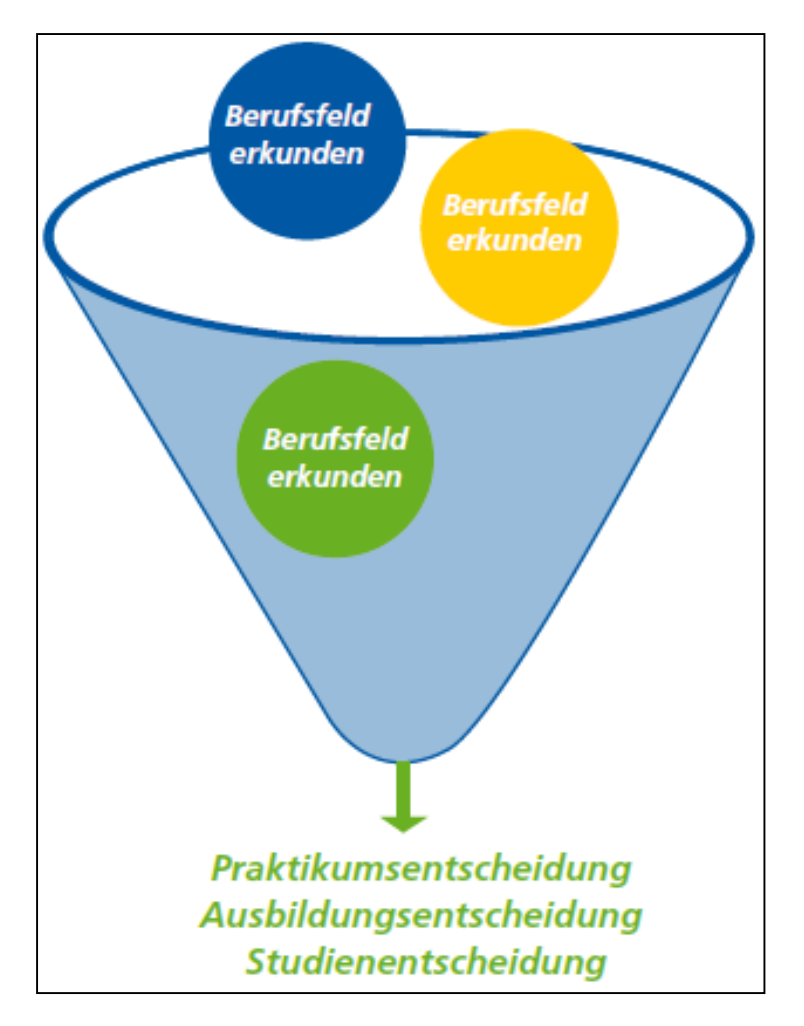

### Berufsfelderkundung – Was ist das?

und auf:

#### • Weitere Infos in der Broschüre

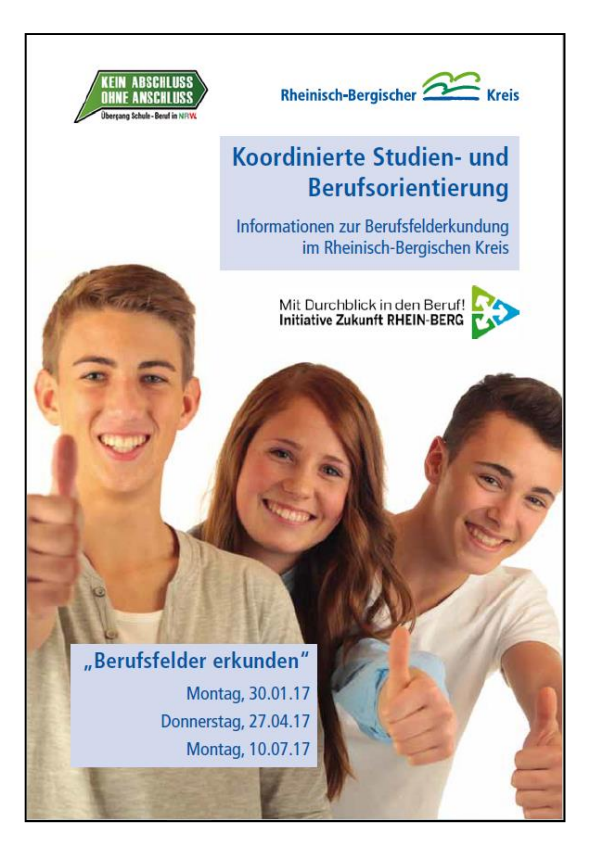

https://www.berufsfelder-erkunden.de

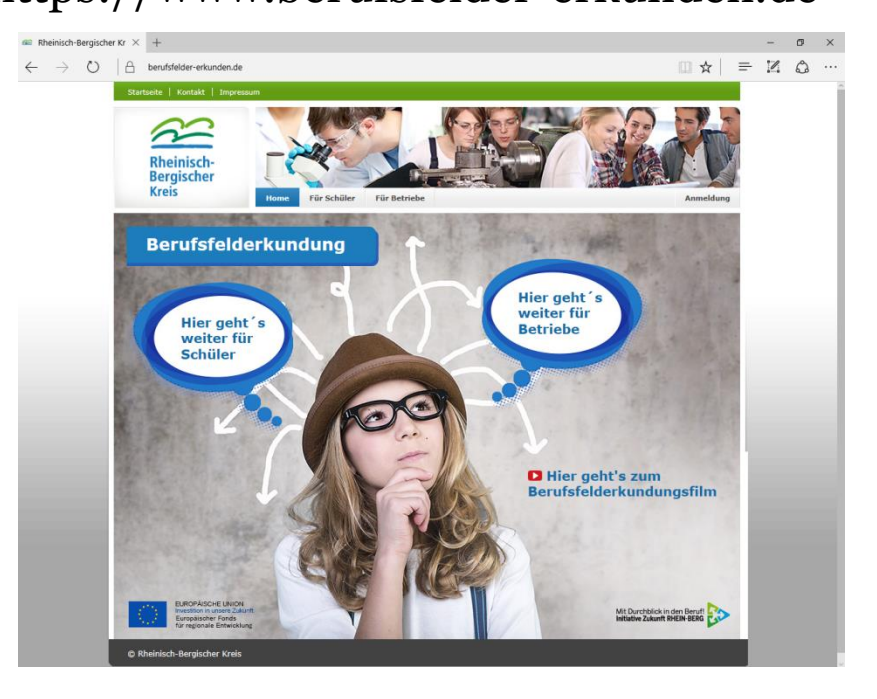

- Um die Berufserkundung durchzuführen, ist die Anmeldung auf dem Portal erforderlich.
- Schritt 1:
- Internetportal aufrufen: www.berufsfelder-erkunden.de
- oben auf der rechten Seite "Anmeldung" auswählen

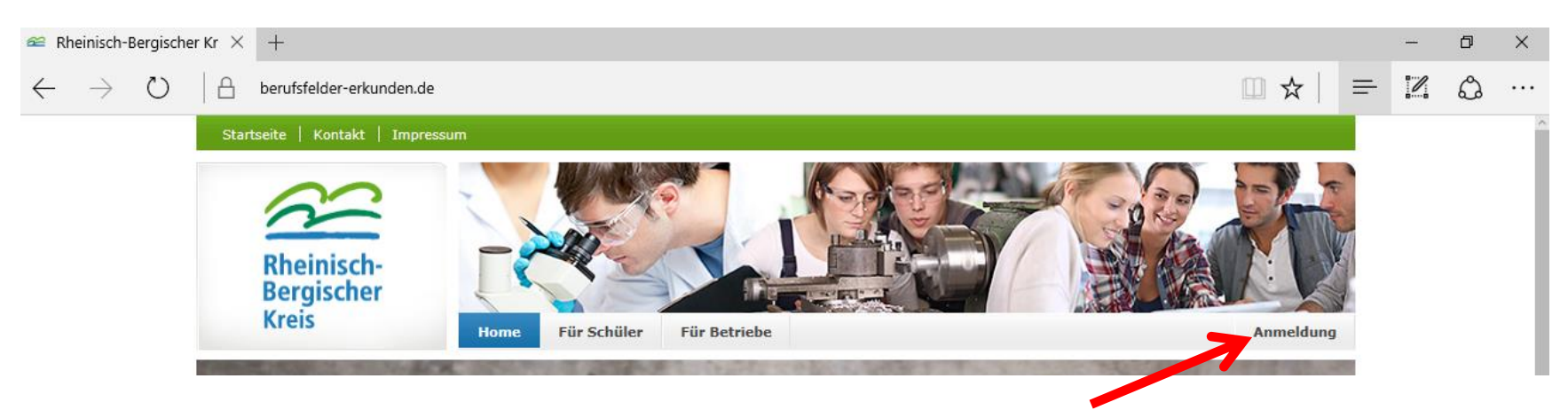

#### Schritt 2:

- anmelden mit Benutzernamen und Passwort (KlassenlehrerIn)

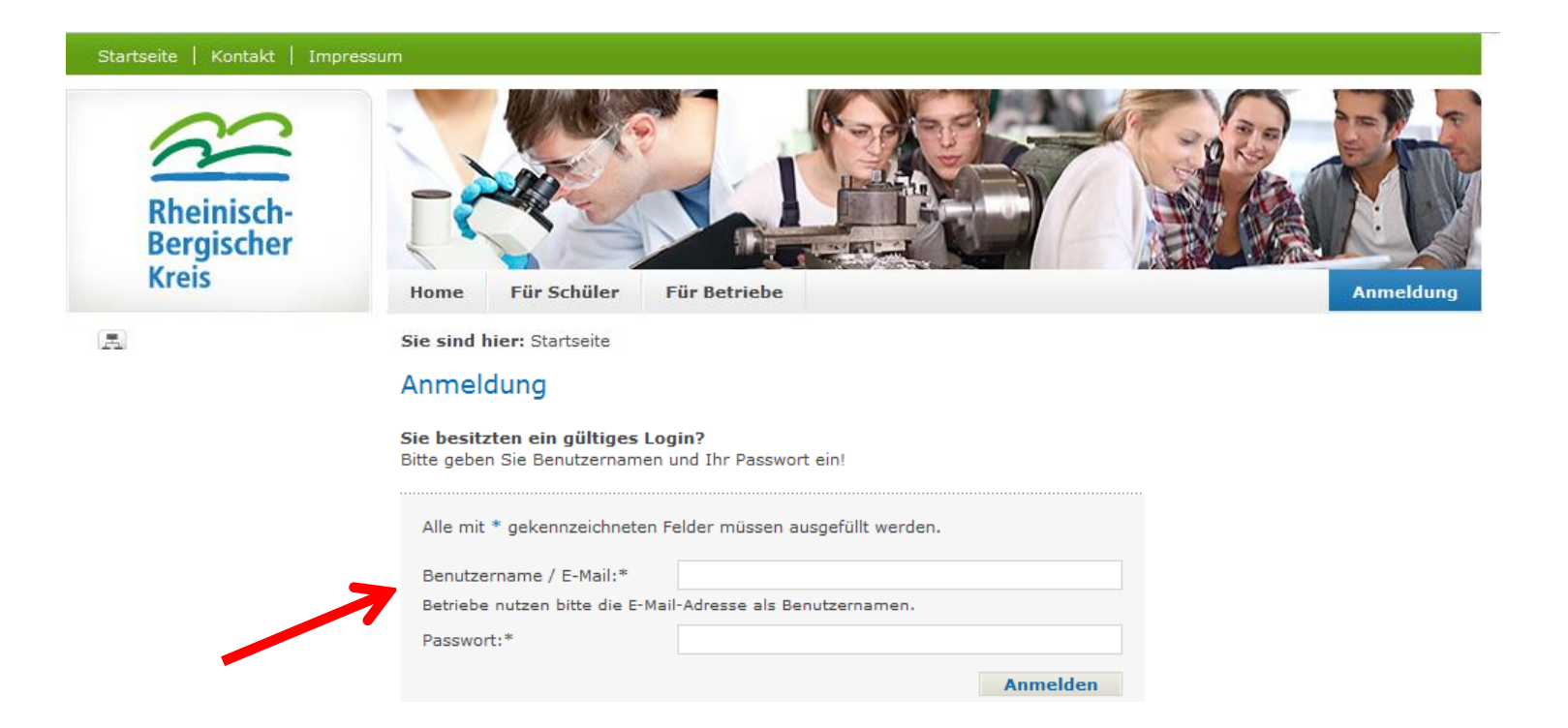

**REALS** 

### Schritt 3:

#### - neues Passwort vergeben

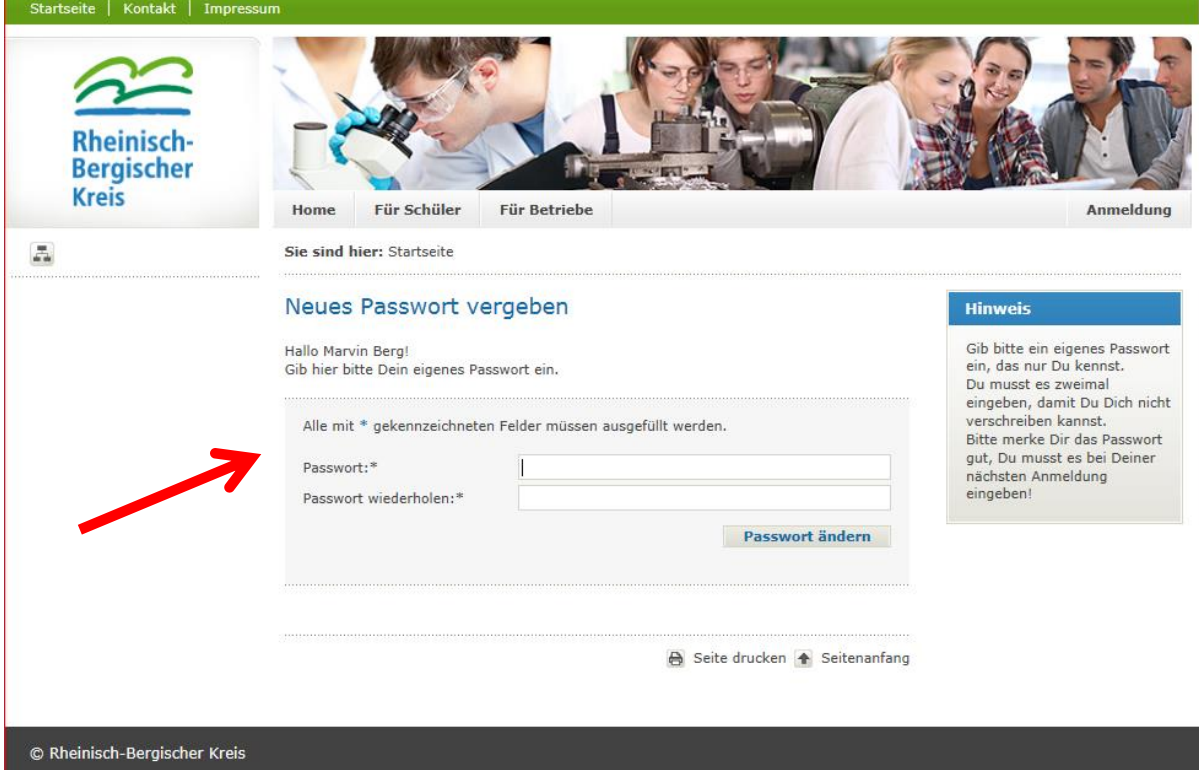

**REALS** 

### Schritt 4:

#### - erneut anmelden

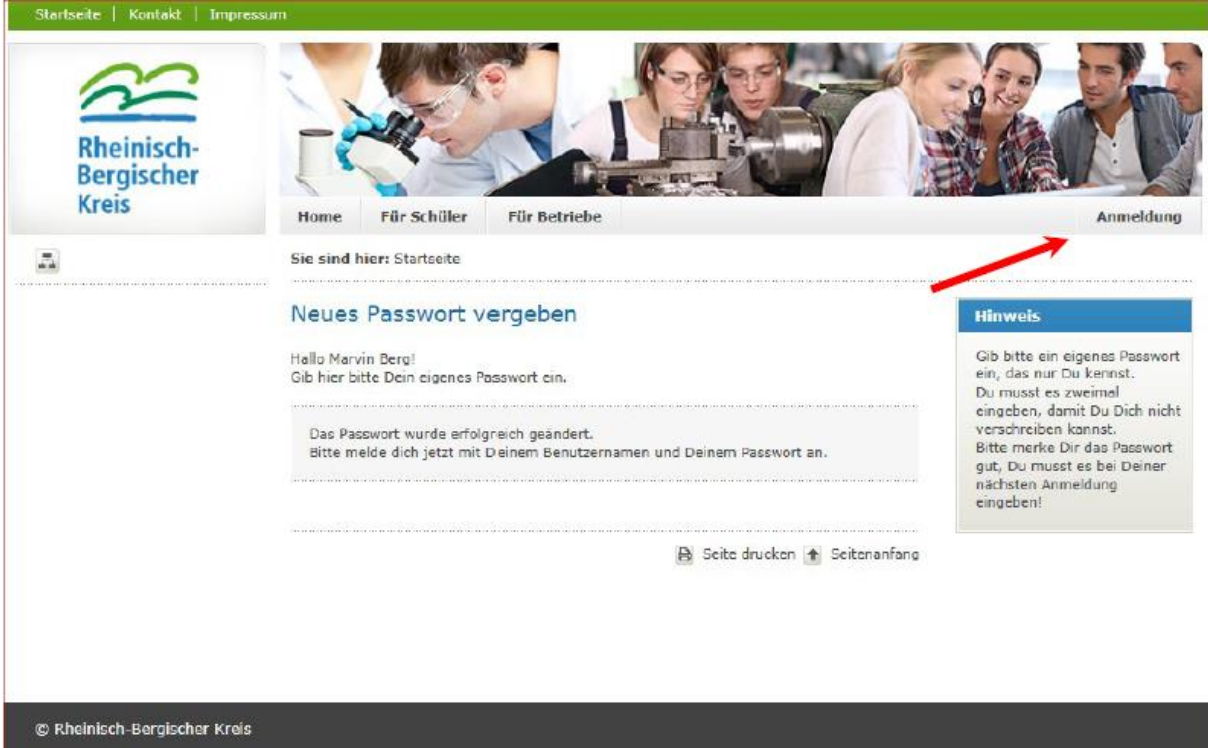

### Das Berufsfelderkundungsportal Schritt 5:

#### - erneut anmelden mit neuem Passwort

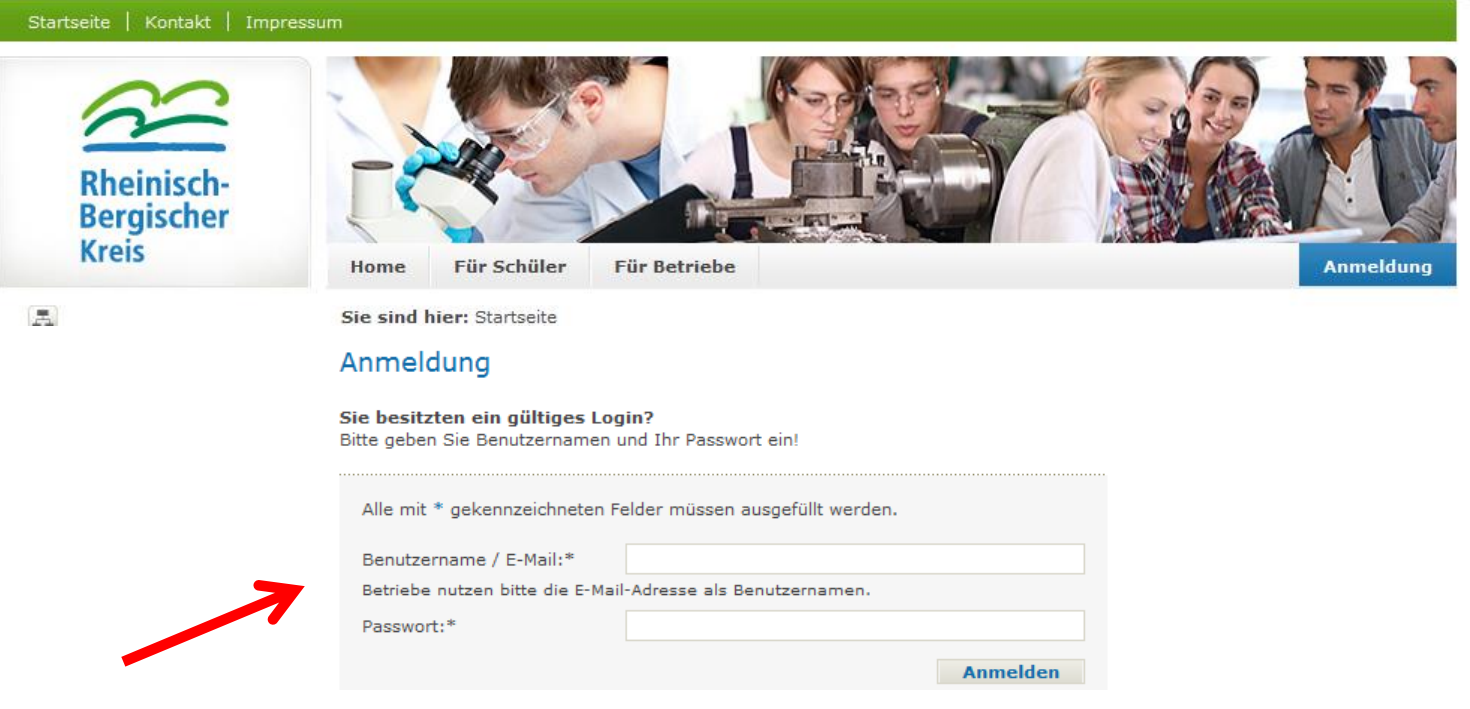

### Schritt 6:

- Berufsauswahl über Button "Berufsfelderkundung buchen"

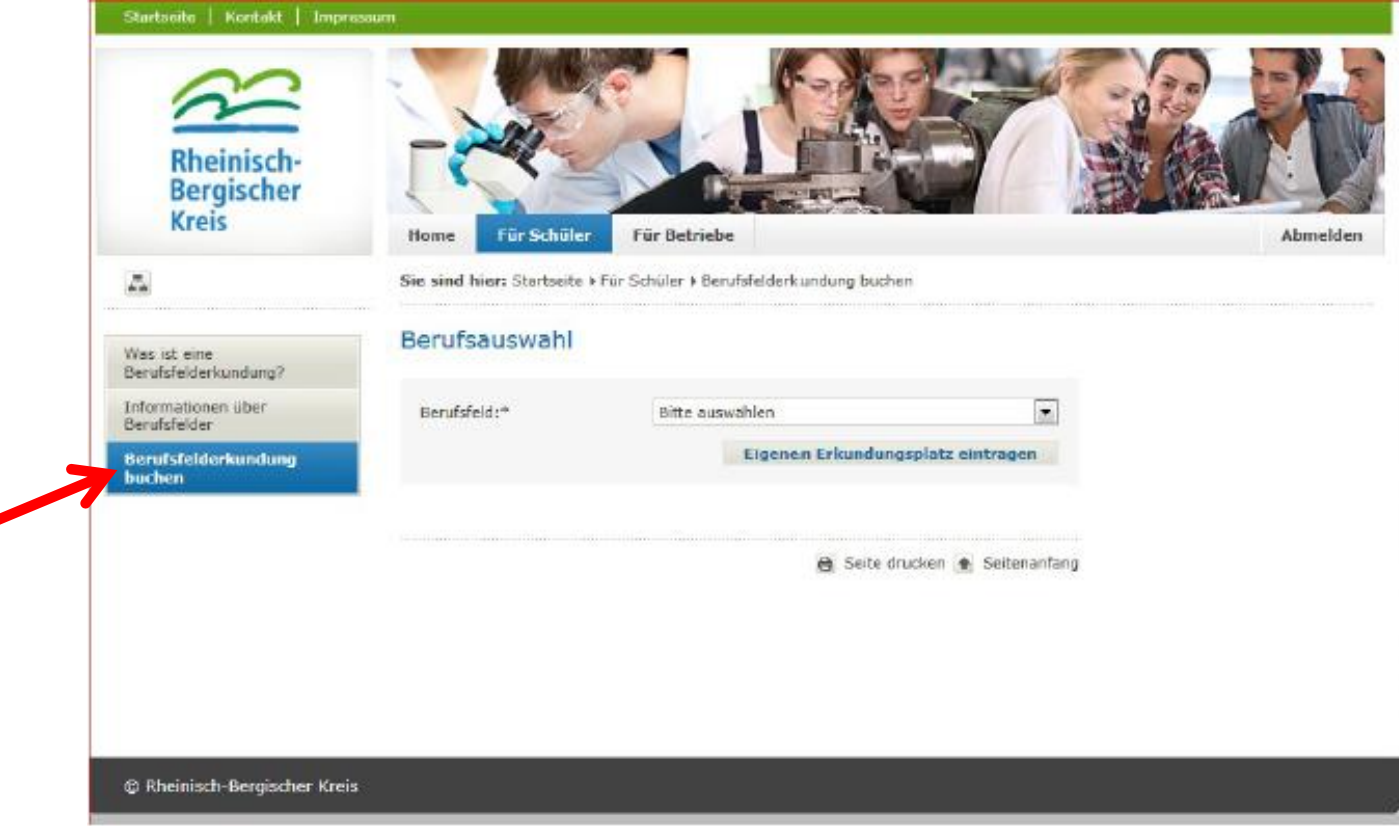

**REALSCH** 

### Schritt 7:

#### - Berufsfeld auswählen (aus Datenbank)

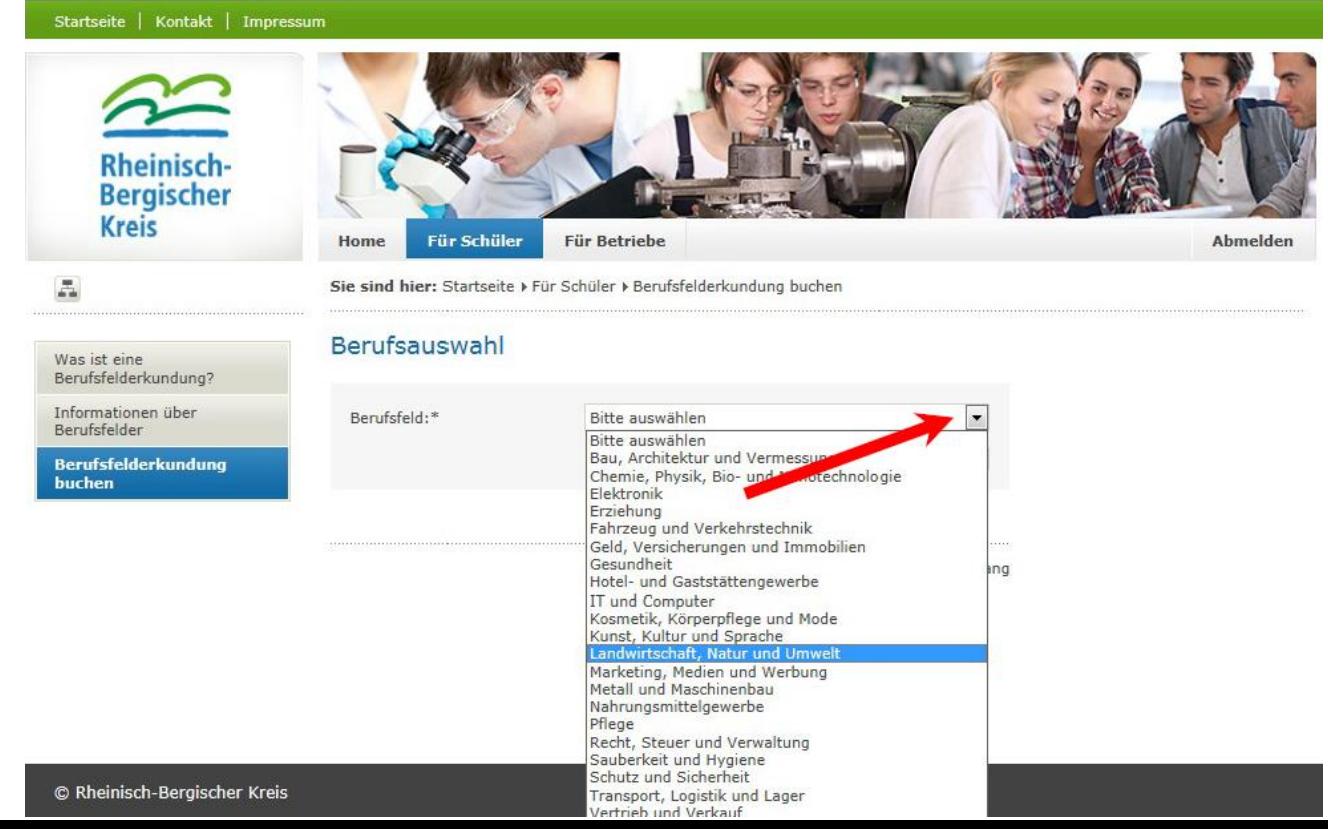

REALS<sup>®</sup>

### Schritt 8:

#### - Beruf auswählen (aus Datenbank)

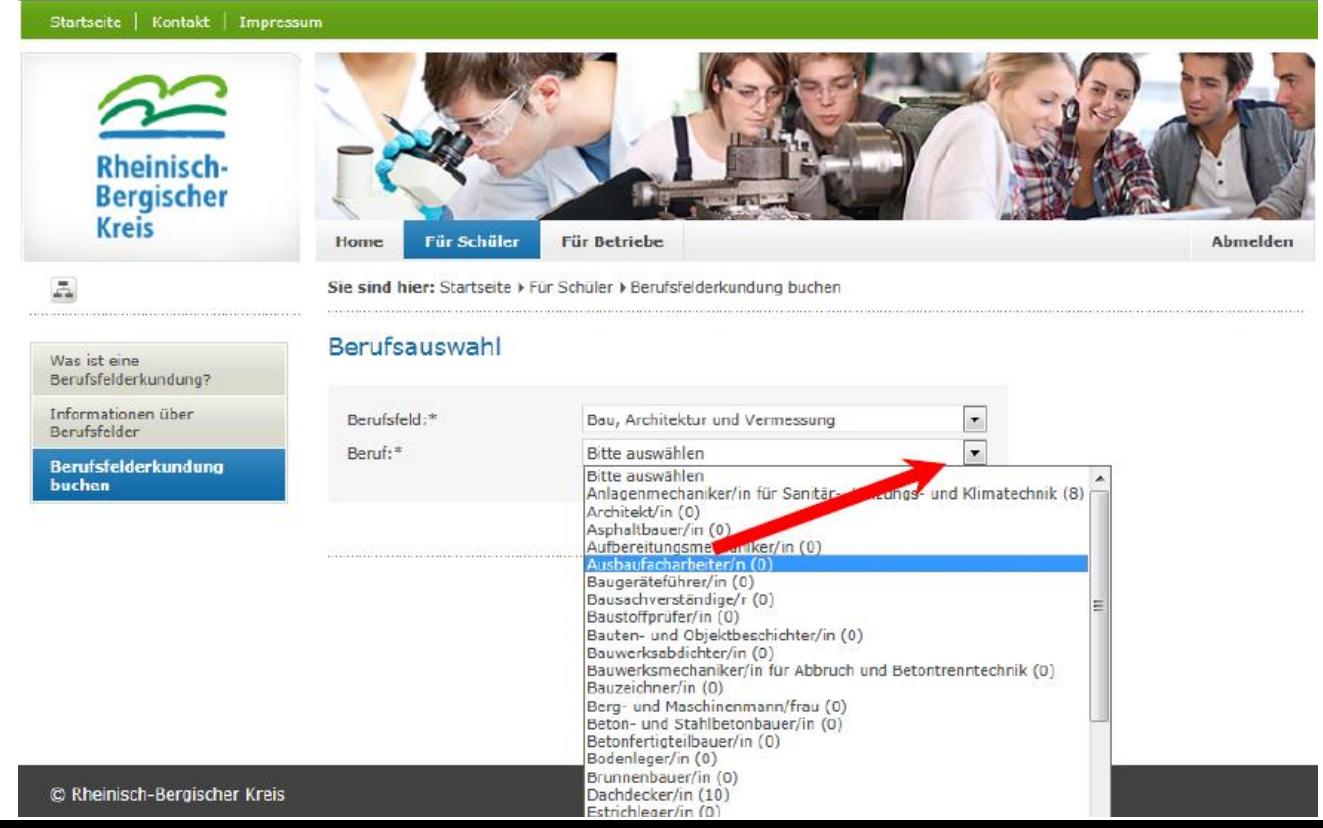

### Schritt 9:

- Betrieb auswählen  $\rightarrow$  "Verbindlich buchen"  $\rightarrow$  mit "ok" bestätigen

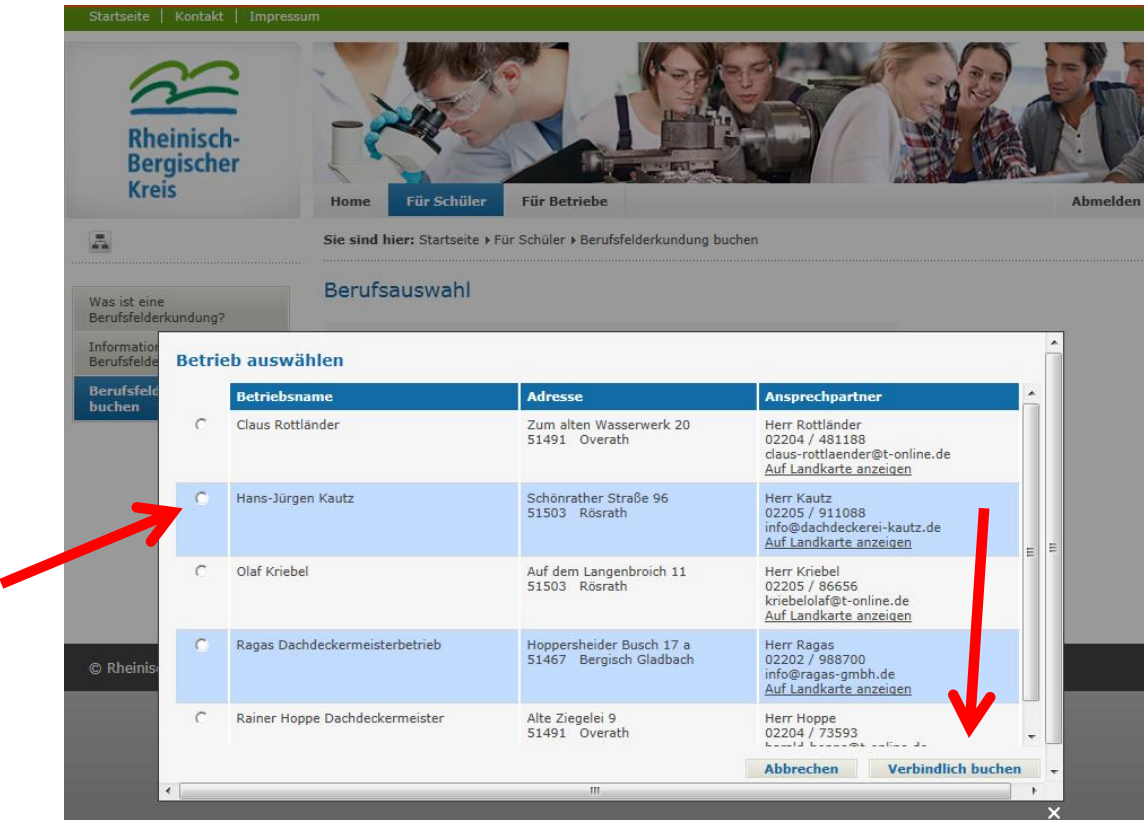

### Schritt 10:

- Buchung erfolgreich?
- **-** Abmelden

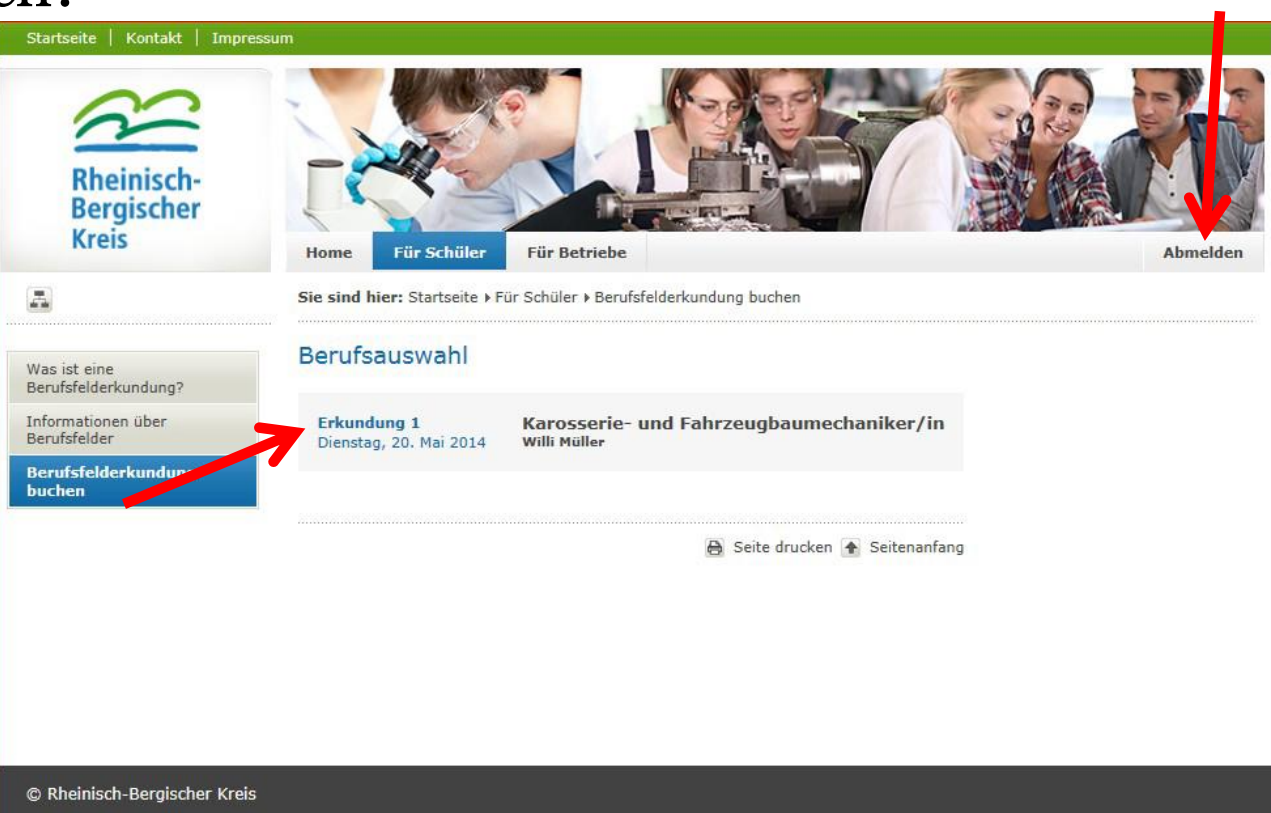

### Schritt 11:

#### - eigenen Erkundungsplatz eintragen

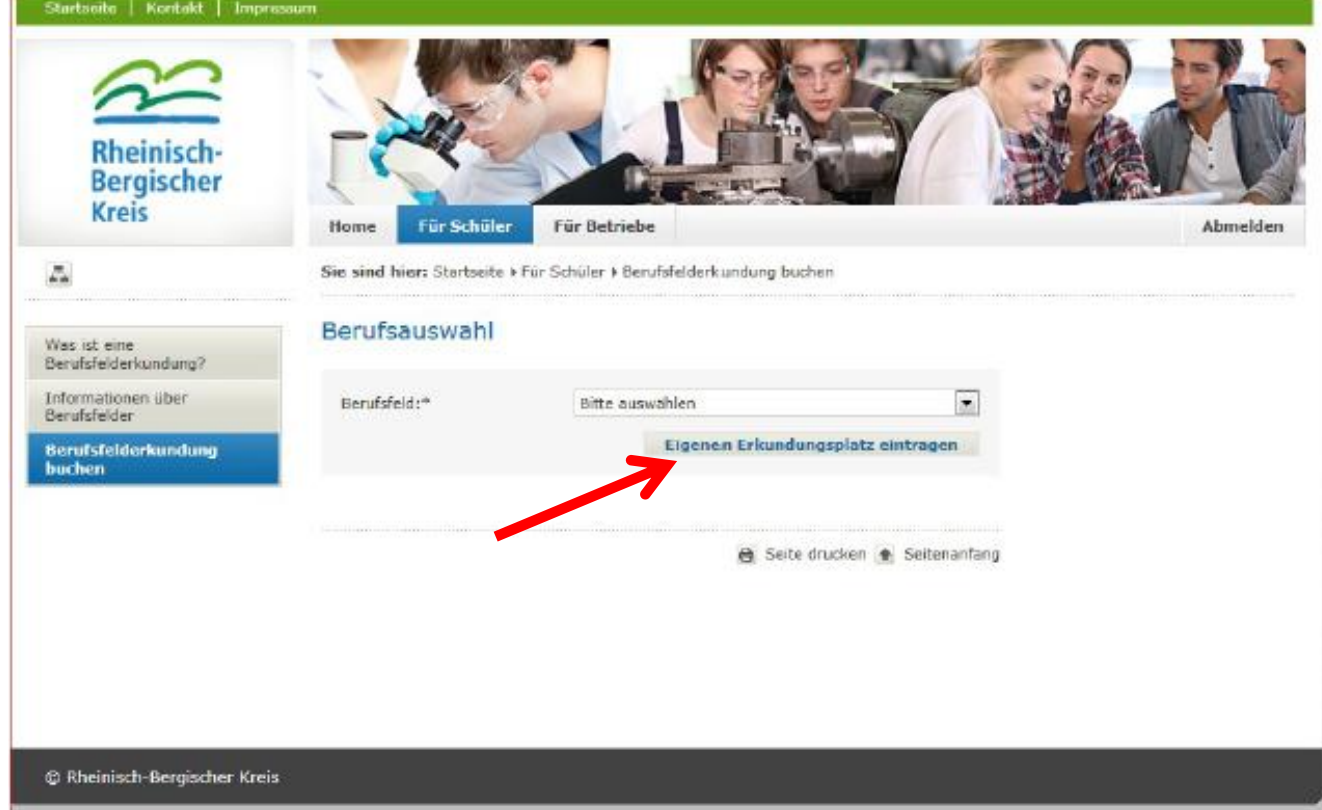

### Schritt 12:

- eigenen Erkundungsplatz eintragen – alles ausfüllen!

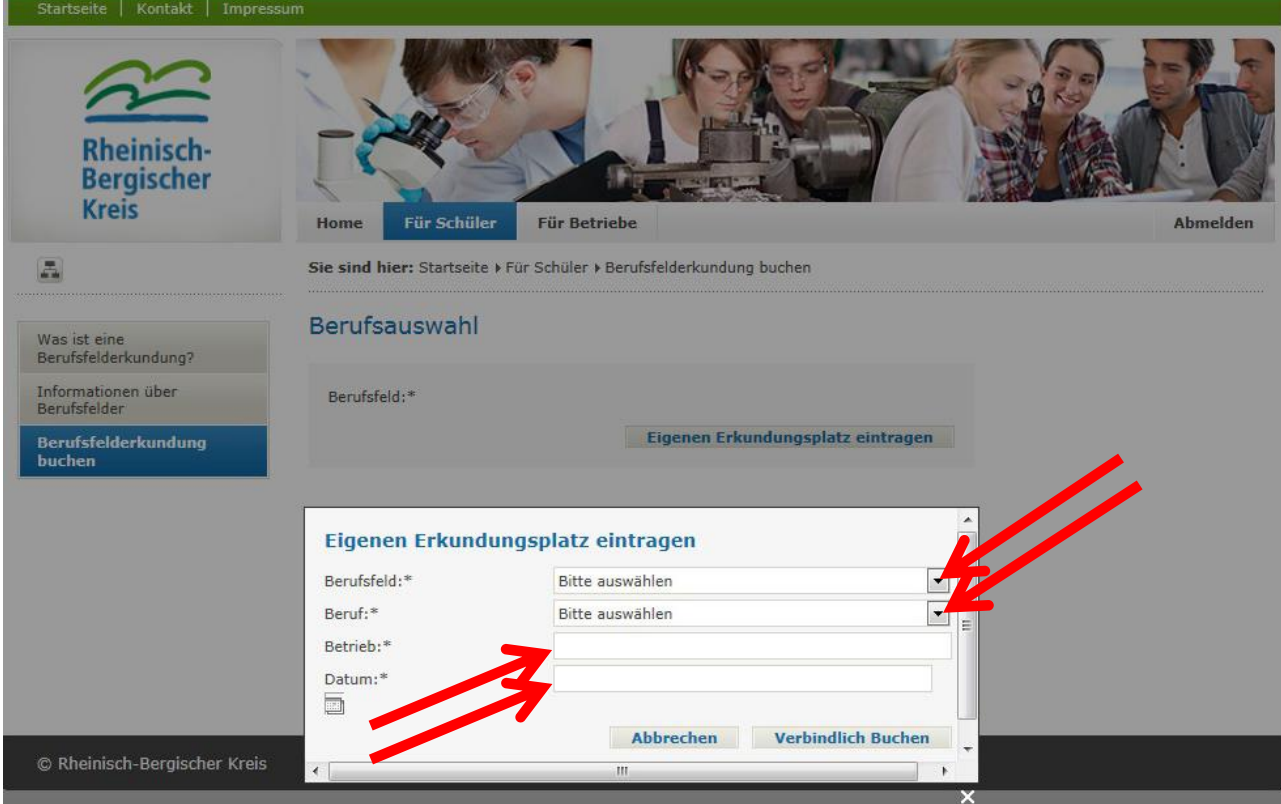

### Schritt 13:

#### - eigenen Erkundungsplatz verbindlich buchen

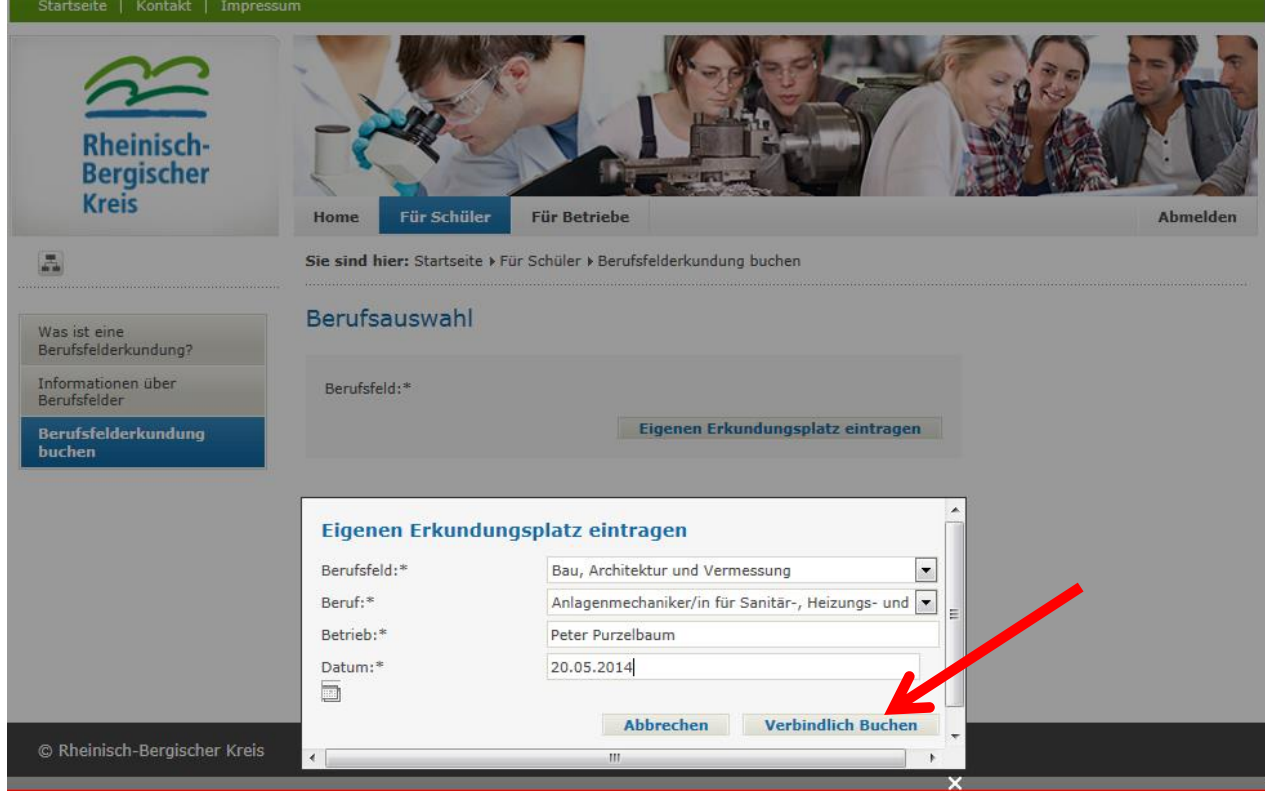

- Schritt 14:
- Buchung erfolgreich?
- **-** Abmelden

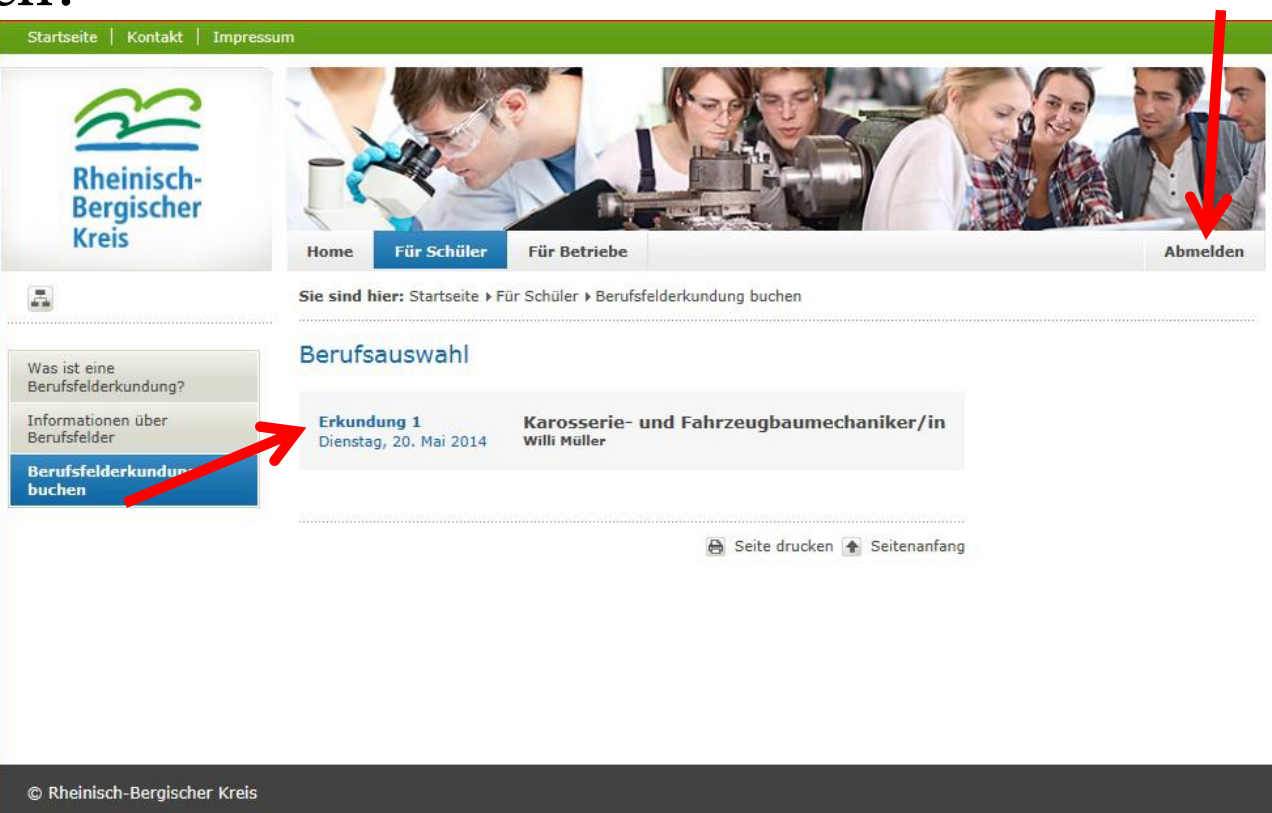

### Die Berufsfelderkundung

Drei Schritte zur erfolgreichen Berufswahl!

1. Schritt: Berufsfelder erkunden  $\bullet$ 2. Schritt: Praktikum

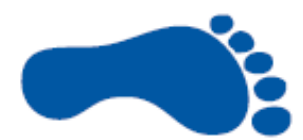

3. Schritt: Ausbildung/Studium

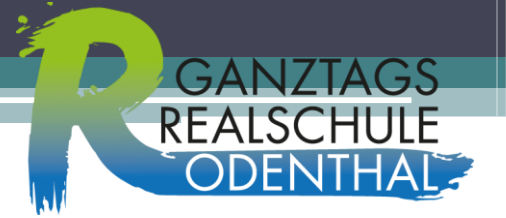

### Sonst noch was? Termine!

- **Buchungstermine 2017**
- **1. Erkundungstag (30.01.17):** Die erste Buchungsphase **startet am 10.11.16 um 16 Uhr** und **endet am 10.01.17 um 16 Uhr.**
- **2. Erkundungstag (27.04.17):** Die zweite Buchungsphase **startet am 06.02.17 um 16 Uhr**  und **endet am 07.04.17 um 16 Uhr.**
- **3. Erkundungstag (10.07.17):** Die dritte Buchungsphase **startet am 02.05.17 um 16 Uhr**  und **endet am 23.06.17 um 16 Uhr.**

### Sonst noch was?

# An wen wende ich mich, wenn ich noch Fragen habe?

- Herr Leuck / Herr Münzner

(Studien- und Berufswahlkoordinatoren (*StuBO*))

- Klassenlehrerin /-lehrer